# Benutzerhandbuch

# L2000C L2000CN L2000CE

Lesen Sie unbedingt die Wichtigen Sicherheitsmaßnahmen, bevor Sie das Produkt verwenden.

Bewahren Sie das Benutzerhandbuch (CD) griffbereit auf, falls Sie etwas nachschlagen müssen.

 $\mathbf B$ eachten Sie das Etikett auf dem Produkt und teilen Sie Ihrem Händler die darauf enthaltenen Informationen mit, falls Sie Serviceleistungen in Anspruch nehmen möchten.

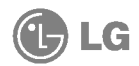

Dieses Gerat wurde so entwickelt und hergestellt, dass Ihre personliche Sicherheit gewahrleistet ist. Unsachgemaßer Gebrauch kann allerdings zur Gefahr eines elektrischen Schlags oder Brands fuhren. Damit die in diesem Display eingebauten Schutzvorrichtungen ihre Funktion ordnungsgemaß erfullen, beachten Sie die folgenden Grundregeln fur die Installation, Nutzung und Wartung des Gerats.

### **Sicherheit**

Verwenden Sie nur das mit dem Gerat gelieferte Netzkabel. Falls Sie ein anderes Netzkabel verwenden, achten Sie darauf, dass es nach den geltenden nationalen Normen zugelassen ist, soweit es nicht vom Handler geliefert wird. Ist das Netzkabel auf irgendeine Weise fehlerhaft, wenden Sie sich wegen eines Ersatzkabels an den Hersteller oder an die nächstgelegene autorisierte Kundendienst-stelle.

Die Trennung von der Stromversorgung erfolgt uber das Netzkabel. Achten Sie darauf, dass die Netzsteckdose nach der Installation leicht zuganglich ist.

Betreiben Sie das Display nur mit einer Stromquelle, die den in diesem Handbuch bzw. auf dem Typenschild des Displays angegebenen technischen Daten entspricht. Falls Sie nicht sicher sind, welche Stromversorgung bei Ihnen zu Hause vorliegt, wenden Sie sich an Ihren Handler.

Uberlastete Netzsteckdosen und Verlangerungskabel stellen eine Gefahrenquelle dar. Dies gilt auch für durchgescheuerte Netzkabel und beschädigte Stecker. Daraus kann die Gefahr eines elektrischen Schlags oder Brands resultieren. Wenden Sie sich an Ihren Servicetechniker, um das entsprechende Teil zu ersetzen.

Display nicht offnen:

- Im Inneren des Displays befinden sich keine Teile, die vom Benutzer gewartet werden können.
- Dort befinden sich Komponenten, die gefährlich hohe Spannungen führen, auch wenn das Gerät ausgeschaltet ist.
- Wenden Sie sich an Ihren Handler, wenn das Display nicht ordnungsgemaß funktioniert.

Zur Vermeidung von Verletzungen:

- Stellen Sie das Display nicht auf eine geneigte Ablage, wenn es zuvor nicht ausreichend gesichert wurde.
- Verwenden Sie nur einen vom Hersteller empfohlenen Fuß.

Zur Vermeidung von Feuer oder Gefahren:

- Schalten Sie das Display stets aus, wenn Sie den Raum für längere Zeit verlassen. Lassen Sie das Display niemals eingeschaltet, wenn Sie das Haus verlassen.
- Achten Sie darauf, dass Kinder keine Gegenstande in die Gehauseoffnungen des Displays einfuhren oder fallen lassen. Einige Teile im Display fuhren gefahrliche Spannungen.
- Verwenden Sie kein Zubehor, das nicht fur das Display vorgesehen ist.
- Diehen Sie bei einem Gewitter oder längerer Abwesenheit den Netzstecker aus der Wandsteckdose.

### Installation

Stellen Sie keine Gegenstände auf das Netzkabel bzw. fahren Sie keine Gegenstande daruber, und stellen Sie das Display nicht an einem Ort auf, an dem das Netzkabel beschädigt werden kann.

Verwenden Sie das Display nicht in der Nähe von Wasser, wie etwa einer Badewanne, eines Waschbeckens, einer Küchenspüle, eines Waschbehälters, auf nassem Boden oder in der Nahe eines Schwimmbeckens.

Das Gehäuse von Displays ist mit Belüftungsöffnungen versehen, damit die während des Betriebs erzeugte Wärme entweichen kann. Sind diese Offnungen blockiert, kann die aufgestaute Warme Fehlfunktionen verursachen, die eine Brandgefahr bedeuten können. Daher NIEMALS:

- die unteren Beluftungsschlitze blockieren, indem das Display auf ein Bett, Sofa, einen Teppich, etc. gestellt wird.
- das Display in einen Schrank o.a. stellen, wenn keine ausreichende Beluftung vorhanden ist.
- die Offnungen mit Textilien oder sonstigen Gegenstanden zudecken.
- das Display in der Nahe oder uber einem Radiator oder einer anderen Wärmequelle aufstellen.

Vermeiden Sie das Abwischen bzw. die Beruhrung des Aktivmatrix-LCD mit einem harten Gegenstand, da das Display auf diese Weise zerkratzt, beeintrachtigt oder sogar dauerhaft beschadigt werden kann.

Drucken Sie nicht langere Zeit mit dem Finger auf den LCD-Bildschirm, da hierdurch Nachbilder entstehen, oder zur Beschadigung des Displays fuhren können.

Punktdefekte können teilweise als rote, grüne oder blaue Punkte auf dem Bildschirm erscheinen. Dies hat jedoch keine Auswirkung auf die Qualitat der Darstellung.

Falls möglich, verwenden Sie die empfohlene Auflösung, um die optimale Bildqualität für das LCD-Display zu erzielen. Wird eine andere als die empfohlene Auflosung ausgewahlt, kann daraus eine veranderte Bilddarstellung resultieren. Dies ist jedoch ein typisches Merkmal einer LCD-Anzeige mit fester Auflosung.

### Reinigung

- Ziehen Sie den Netzstecker des Displays ab, bevor Sie die Bildschirmoberflache säubern.
- Verwenden Sie dazu ein feuchtes (nicht nasses) weiches Mikrofaser. Spruhen Sie nicht mit einem Reinigungsspray direkt auf den Bildschirm, da das Spray teilweise in die Gehauseoffnungen gelangen und Stromschlage verursachen kann.

### Verpackung

Werfen Sie den Karton und sonstiges Verpackungsmaterial nicht weg. Sie sind die ideale Verpackung fur den Transport des Gerats. Verpacken Sie das Gerat wieder in der Originalverpackung, wenn Sie es an einen anderen Ort bringen<br>möchten.

### Sichere Entsorgung

- Die in diesem Produkt verwendete Leuchtstofflampe enthält eine kleine Menge<br>an Quecksilber.
- Entsorgen Sie das Produkt nicht zusammen mit dem Rest Ihres normalen Hausmülls.

Die Entsorgung dieses Produkts muss entsprechend den geltenden<br>Vorschriften und Gesetzen erfolgen.

Bevor Sie das Display in Betrieb nehmen, achten Sie darauf, dass die Stromversorgung zum Gerat, zum Computersystem und zu anderen angeschlossenen Geraten unterbrochen ist.

### Anschließen des Standfußes / Abnehmen der Standplatte

- 1. Legen Sie den Monitor mit der Vorderseite nach unten auf ein Kissen oder ein weiches Tuch.
- $2\raisebox{1.5pt}{\text{\circle*{1.5}}}}$  Richten Sie die Haken am Standfuß mit den entsprechenden Öffnungen an der Displaybasis aus.
- 3. Setzen Sie die Haken in die Offnungen ein.
- Warnung: Das Band und der Sicherungsstift sollten bei Monitoren, die mit einem Standfuß ausgerüstet sind, nur dann entfernt werden, wenn der Fuß hochgezogen ist. Andernfalls könnten Sie sich an den hervorstehenden Teilen des Standfußes

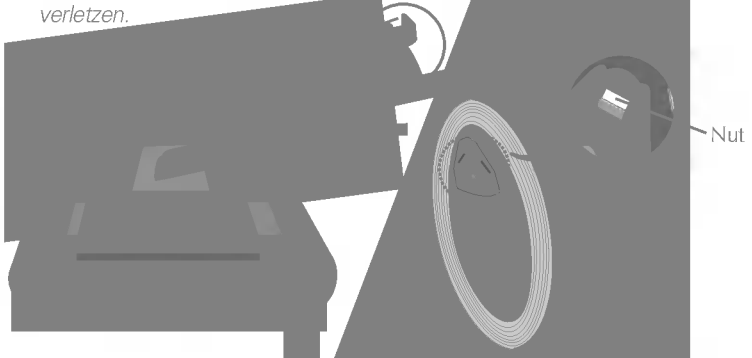

- 4. Nehmen Sie eine Münze und drehen Sie die Schraube auf der Rückseite des Standfußes im Uhrzeigersinn fest.
- 5. Wenn Sie den Monitor vom Standfuß trennen möchten, nehmen Sie eine Münze und drehen Sie die Schraube entgegen dem Uhrzeigersinn.

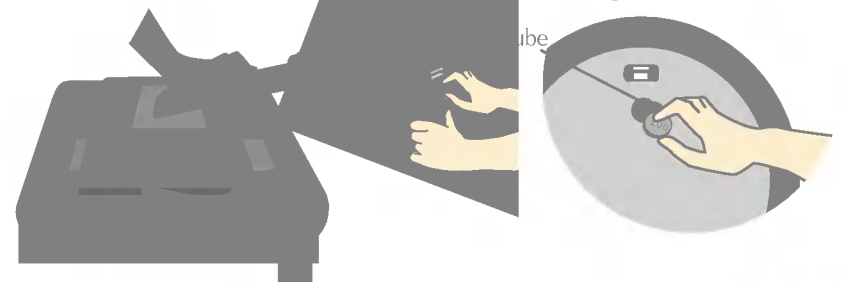

- W**ichtig**<br>■ Diese Abbildung zeigt das Verfahren zum Anbringen des Fußes. Ihr Monitor kann der abgebildeten Darstellung abweichen. Wenn Sie den Standfuß mit dem Display verbunden haben, nehmen Sie ihn
- nicht wieder ab.
- Halten Sie das Gerat nicht mit dem Display nach unten nur am Standfuß fest. Das Gerat kann herunterfallen und beschadigt werden oder Fußverletzungen verursachen.

Bevor Sie das Display in Betrieb nehmen, achten Sie darauf, dass die Stromversorgung zum Gerat, zum Computersystem und zu anderen angeschlossenen Geraten unterbrochen ist.

### Positionieren des Monitors

- 1. Stellen Sie die Position des Bildschirms auf unterschiedliche Weise ein, um einen hochstmoglichen Komfort zu erreichen.
	- $\blacksquare$  Neigungsbereich : -5° $\sim$ 25°

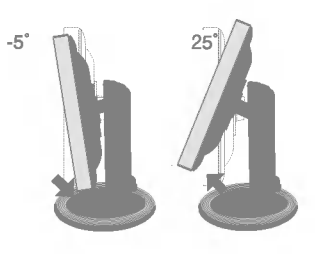

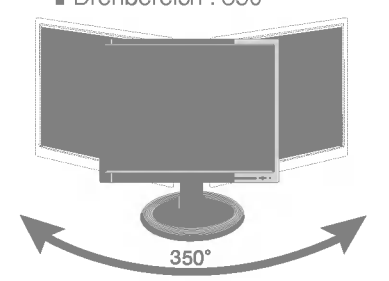

 $Höhe:$  maximal 3,15 Zoll (80,0mm)

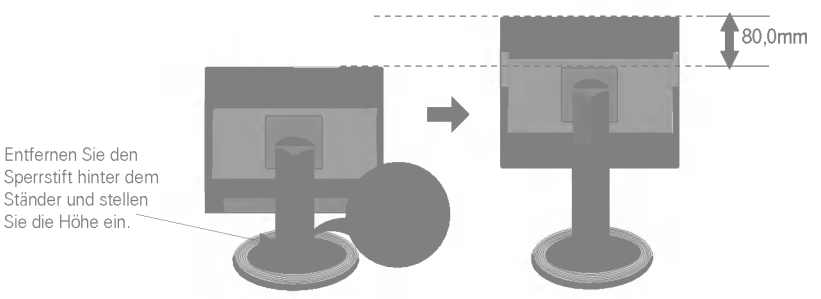

- H<mark>orizontal y vertical:</mark> Puede girar el panel 90° a la derecha.
	- (\* Nahere Angaben finden Sie auf der beiliegenden Pivot Software CD.)

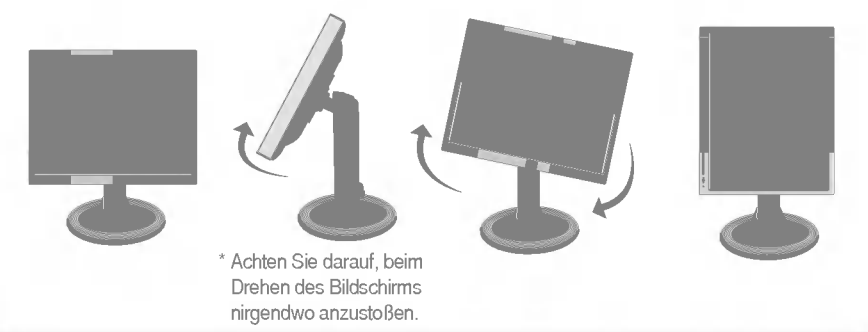

#### Ergonomie

Es wird empfohlen, den Monitor um nicht mehr als 5 Grad nach vorne zu neigen, um in einer komfortablen und ergonomischen Betrachtungsposition bleiben zu konnen.

### Verwenden des Computers

- $1_\ast$  Stellen Sie den Monitor an einem geeigneten, gut belüfteten Ort in der Nähe Ihres Computers auf. Um die Höhe des Monitors einzustellen, muss die Sperre auf dem Ständer gelöst werden.
- $2.$  Schließen Sie das Signalkabel an. Ziehen Sie die Rändelschrauben nach dem Anbringen fest, um die Verbindung zu sichern. 1
- 3. Schließen Sie das Netzkabel an eine geeignete und leicht z ugängliche Netzsteckdose in der Nähe des Displays an.  $\sqrt{2}$

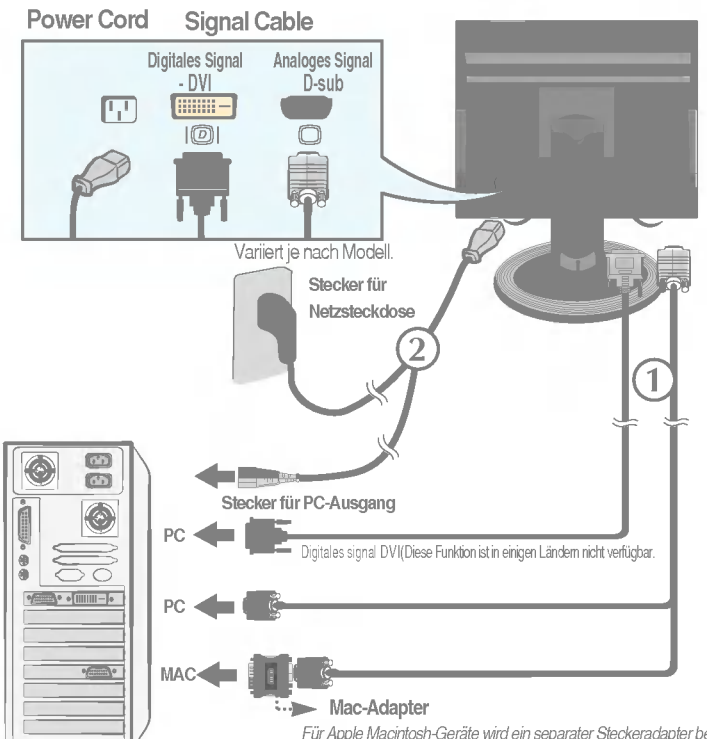

Für Apple Macintosh-Geräte wird ein separater Steckeradapter benötigt, um den 15-poligen High Density (3 Reihen) D-Sub VGA-Stecker am gelieferten Kabel an eine 15-polige Buchse mit 2 Reihen anschließen zu können.

4. Drücken Sie auf dem vorderen Bedienfeld die Taste  $\bigcirc$  , um den Strom einzuschalten. Beim Einschalten des Monitors wird automatisch die Funktion "Automatische Bildeinstellung" ausgeführt. (Nur Analog-Modus)

#### **HINWEIS**

Was ist die Funktion "Automatische Bildeinstellung"? : Mit dieser Funktion erhält der Benutzer optimale Anzeigeeinstellungen. Wenn der Benutzer den Monitor zum ersten Mal anschließt, optimiert diese Funktion automatisch die Einstellungen der Anzeige fur einzelne Eingangssignale. Wenn Sie den Monitor einstellen möchten, während er verwendet wird, oder diese Funktion erneut manuell ausführen möchten, drücken Sie die Taste "AUTO/SET" auf dem Bedienfeld des Monitors. Sie können alternativ auch die Option "Zurücksetzen" im OSD-Einstellungsmenü verwenden. Beachten Sie jedoch, dass diese Option sämtliche Menüelemente mit Ausnahme von "Sprache" zurücksetzt.

### Bedienelemente auf der Vorderseite

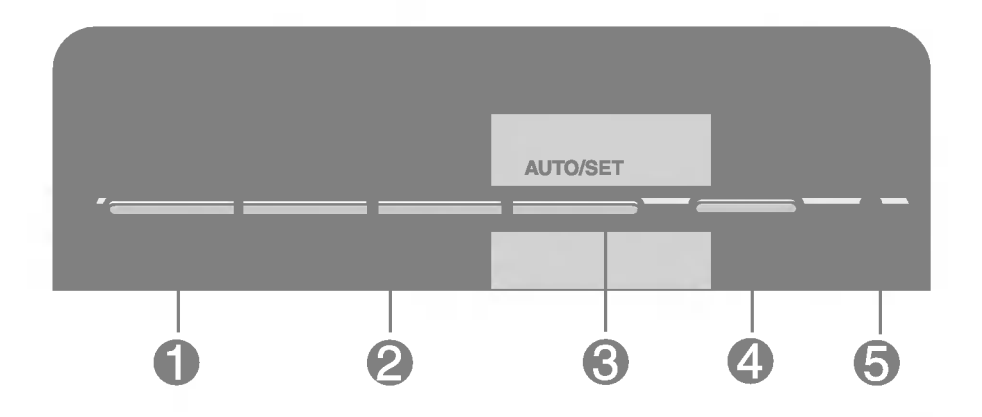

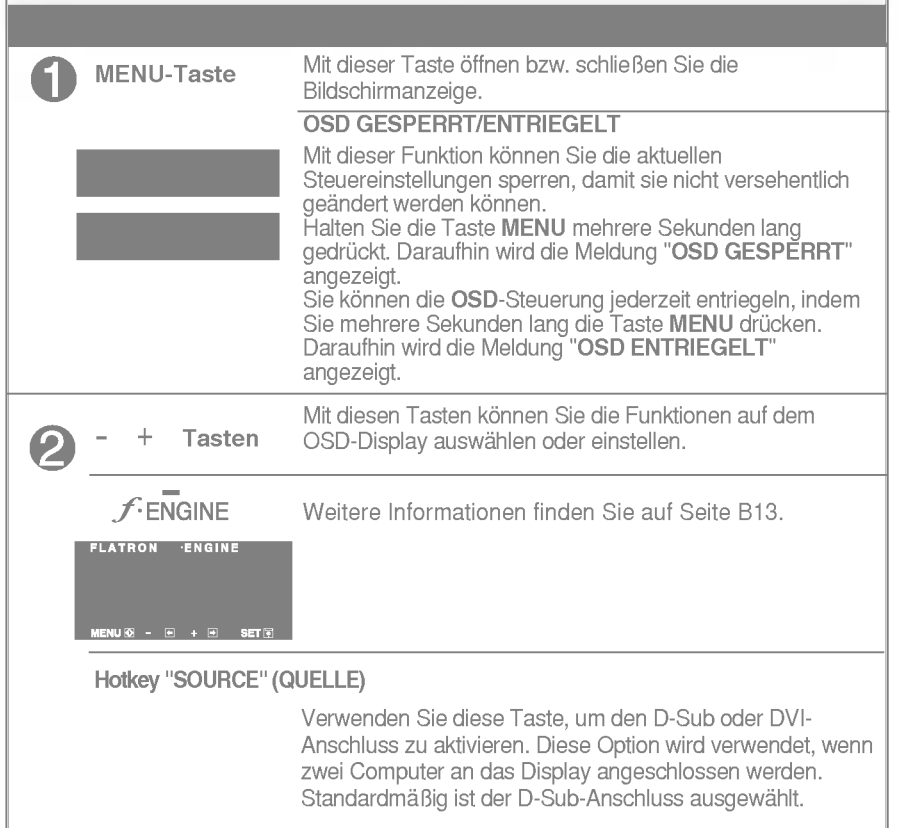

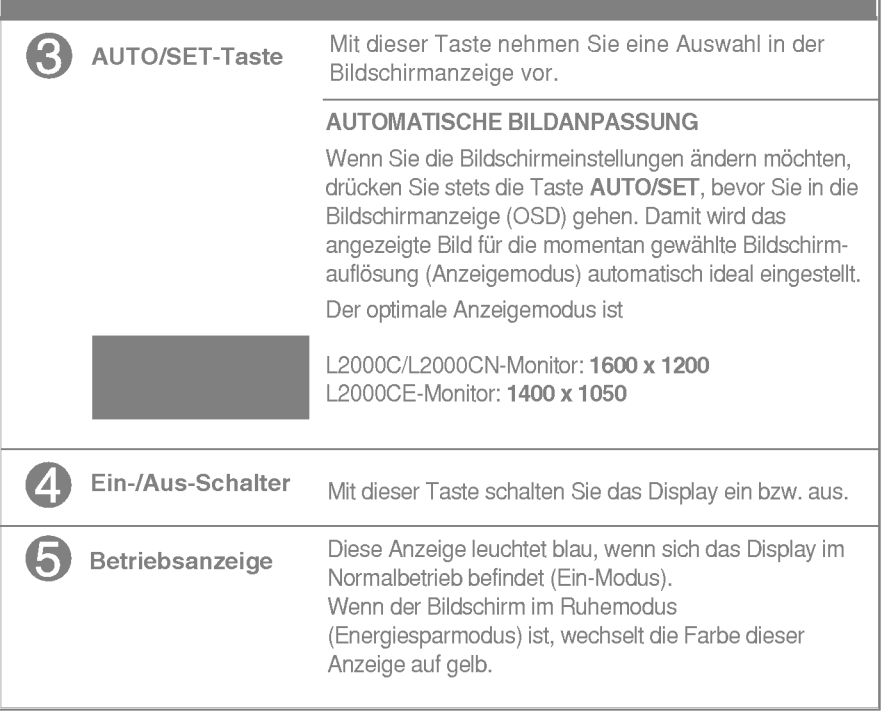

### Bildschirmeinstellung

Die Bildgröße, -position und Funktionsparameter des Displays lassen sich mit Hilfe der gesteuerten Bildschirmanzeige (OSD) schnell und einfach einstellen. Nachstehend finden Sie ein kurzes Beispiel, um Sie mit der Verwendung der Bedienelemente vertraut zu machen. Im Folgenden erhalten Sie eine Ubersicht uber die moglichen Einstellungen und Auswahlmoglichkeiten mit Hilfe der Bildschirmanzeige (OSD).

#### **HINWEIS**

Lassen Sie das Display zunächst mindestens 30 Minuten lang eingeschaltet, bevor Sie irgendwelche Bildeinstellungen vornehmen.

Wenn Sie Einstellungen über die Bildschirmanzeige (OSD) ändern möchten, gehen Sie wie folgt vor:

#### $MENU \rightarrow - + \rightarrow$  AUTO/SET  $\rightarrow \rightarrow$  MENU

- Drücken Sie die Taste MENU, um das OSD-Hauptmenü zu öffnen.
- Drücken Sie die Tasten oder +, um eine Funktion auszuwählen. Wenn das gewünschte Symbol markiert ist, drücken Sie auf die Taste AUTO/SET. - oder +

 $\mathcal{B}$ 

- Mit den Tasten / + kann das Bild auf die gewünschter Ebene eingestellt werden. Mit der Taste AUTO/SET können Sie weitere Untermenüeinträge auswählen.
- **4.** Drücken Sie die Taste MENU einmal, um zum Hauptmenü zurückzukehren und eine andere Funktion auszuwählen. Drücken Sie die Taste MENU zweimal, um die OSD-Steuerung zu verlassen.

Die folgende Tabelle zeigt alle Funktionen, Einstellungen und Menüs der Bildschirmanzeige.

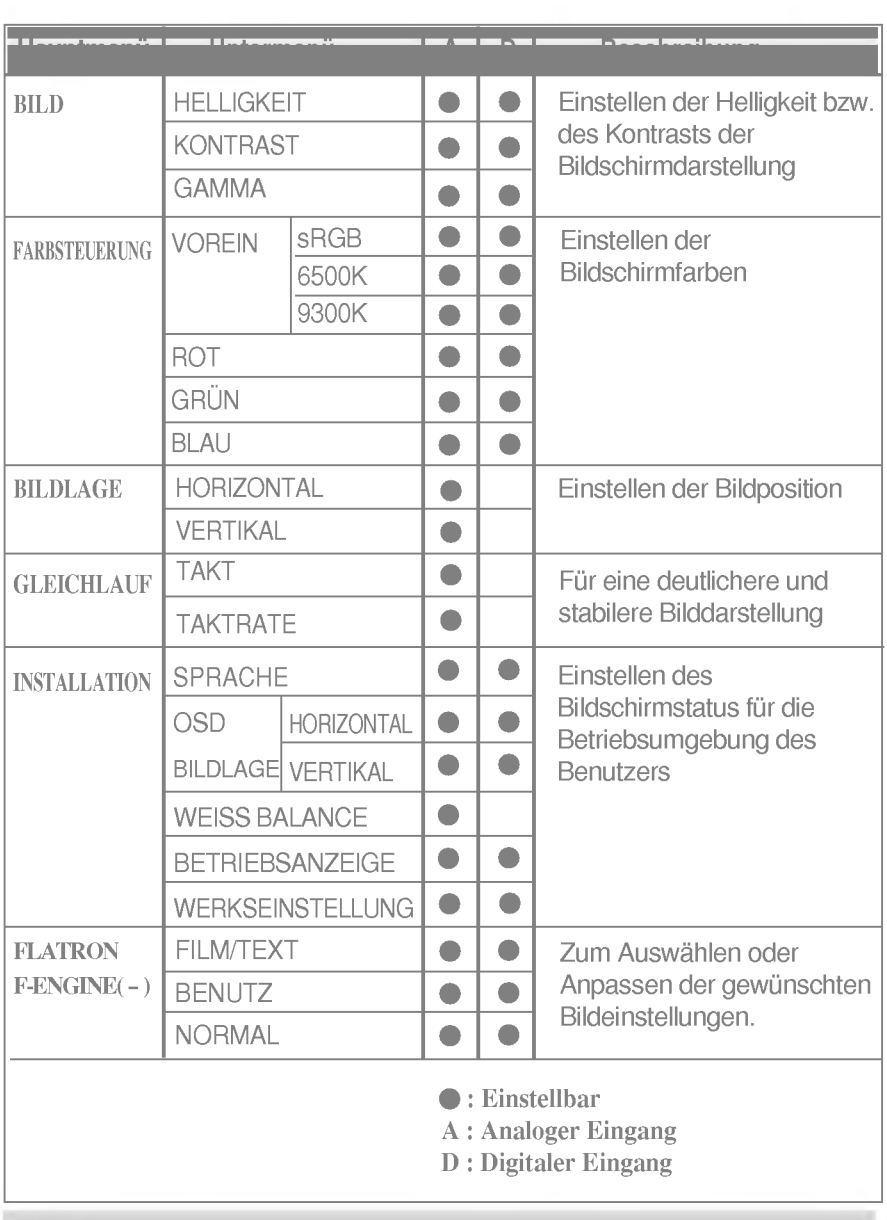

**HINWEIS** 

Der Reihenfolge der Symbole kann je nach Modell unterschiedlich sein (B9~B13).

Sie wissen nun, wie Sie eine Funktion innerhalb des OSD-Systems auswahlen und einstellen. Nachstehend finden Sie die Symbole sowie deren Namen und Beschreibungen für alle Funktionen im Menü.

Drücken Sie die Taste MENU. Daraufhin erscheint das Hauptmenü der OSD-Steuerung.

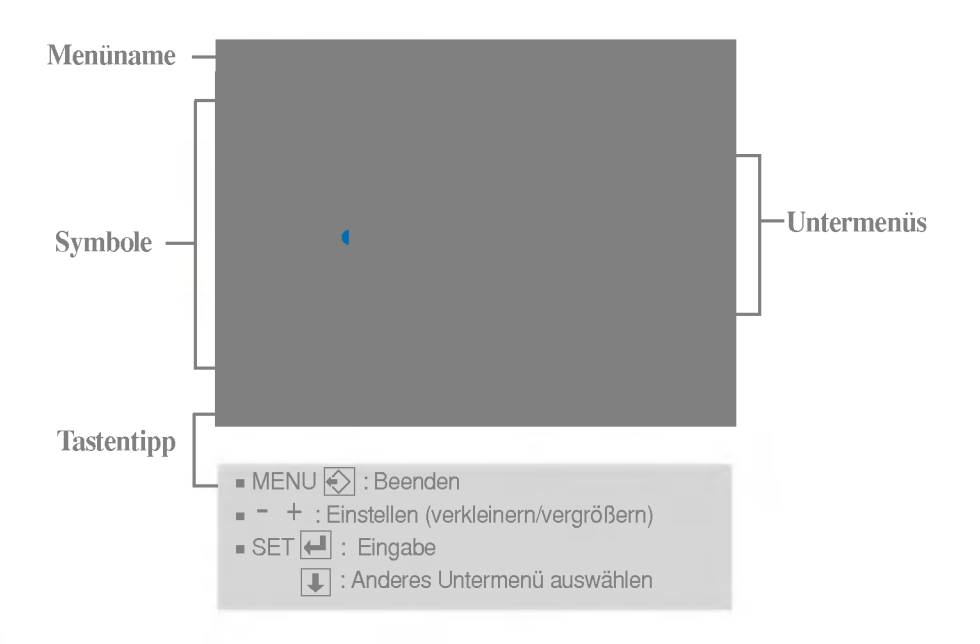

#### **HINWEIS**

**Lassen Sie das Display zunächst mindestens 30 Minuten lang eingeschaltet, bevor Sie** irgendwelche Bildeinstellungen vornehmen.

## Auswahlen und Einstellen von Funktionen der Bildschirmanzeige (OSD)

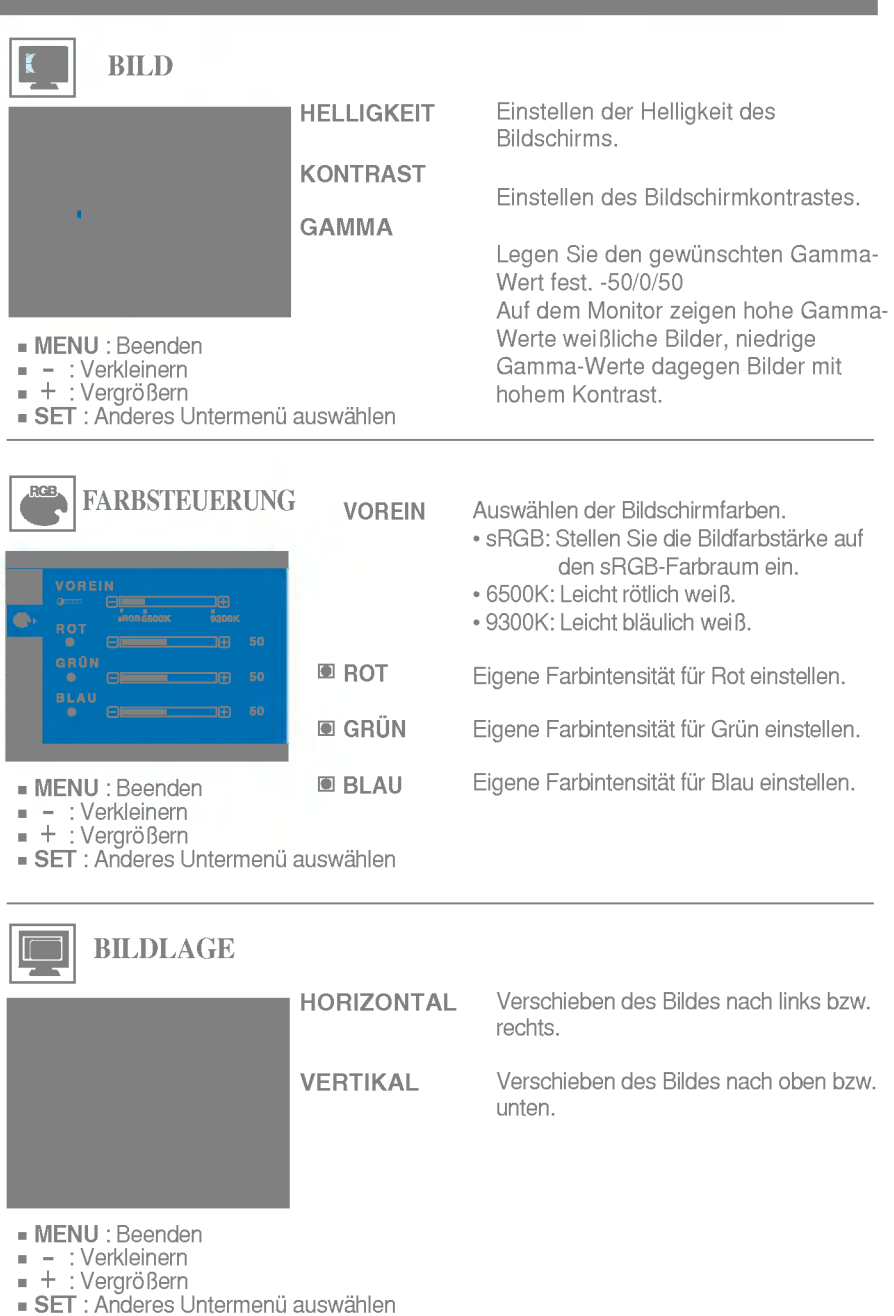

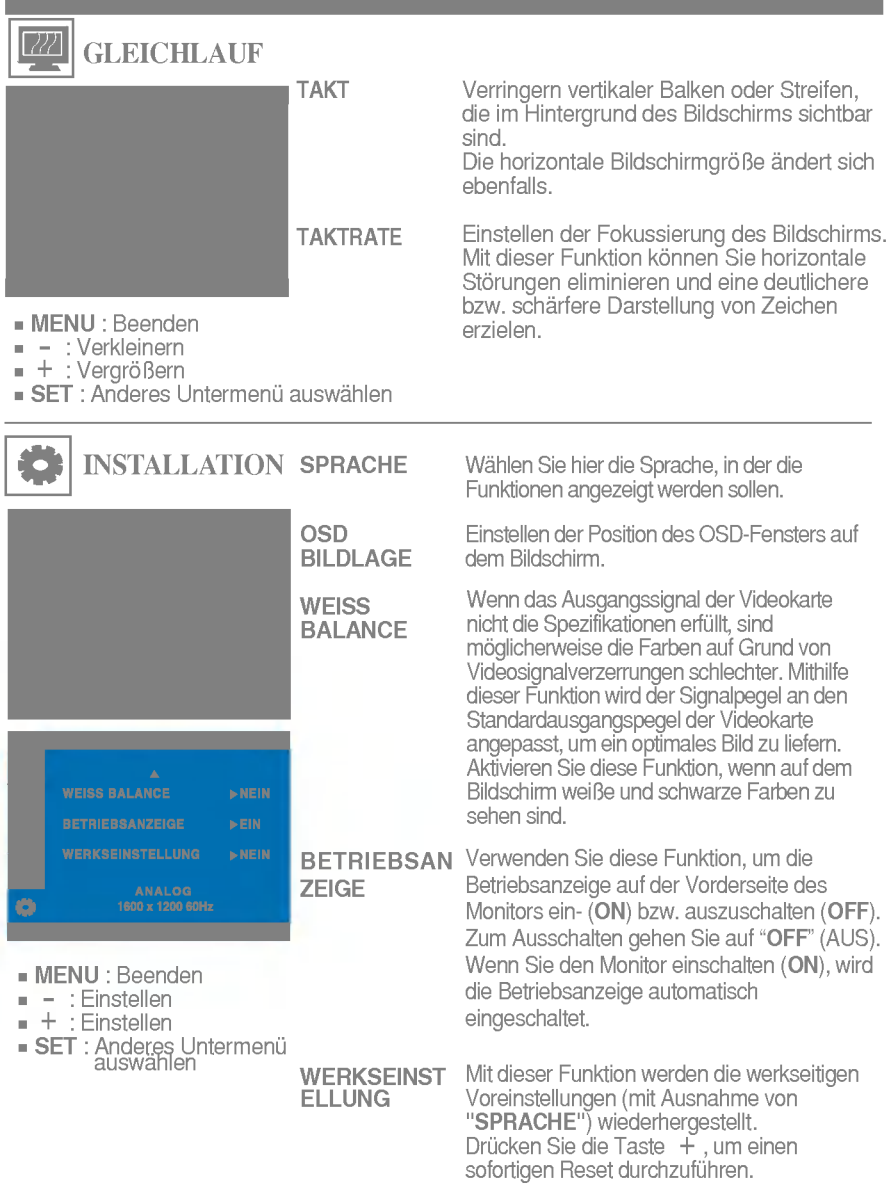

Wenn das Bild dadurch nicht verbessert wird, stellen Sie die Werksvoreinstellungen wieder her. Fuhren Sie dann erforderlichenfalls die Weißabgleichfunktion erneut aus. Diese Funktion ist nur aktiviert, wenn das Eingangssignal analog ist.

### Auswahlen und Einstellen von Funktionen der Bildschirmanzeige (OSD)

**Die OSD-Anzeige wird angezeigt, wenn Sie die Taste FENGINE (-) auf der** Vorderseite des Monitors drücken.

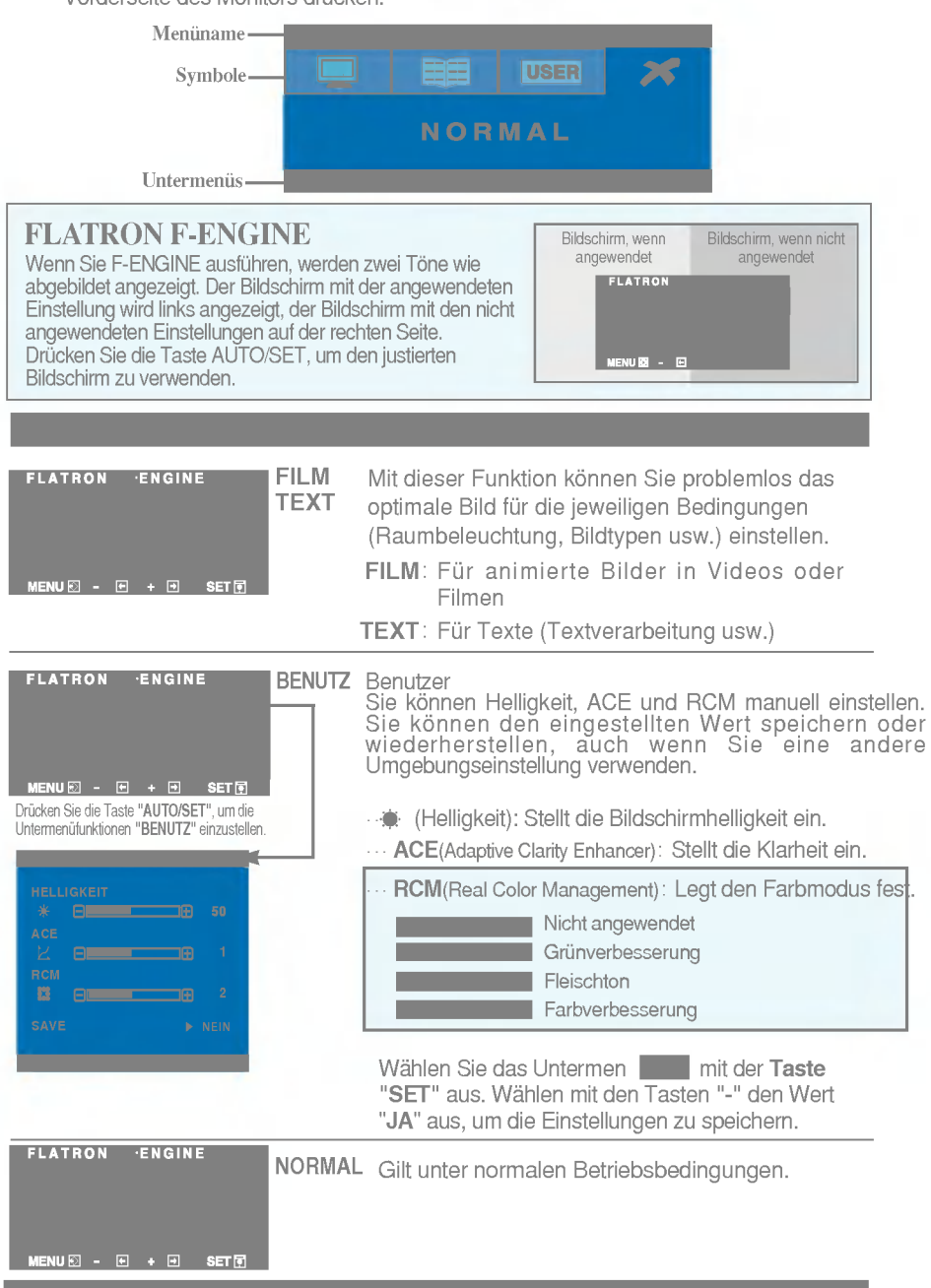

Uberprufen Sie folgende Punkte, bevor Sie sich an den Kundendienst wenden.

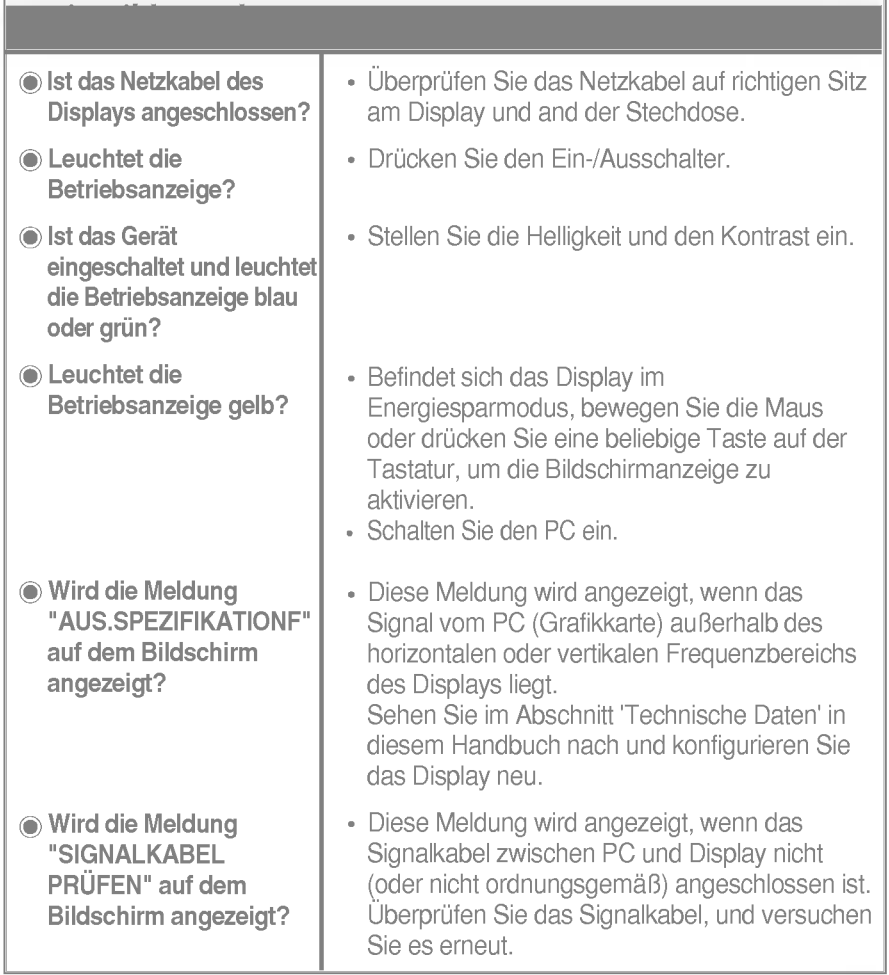

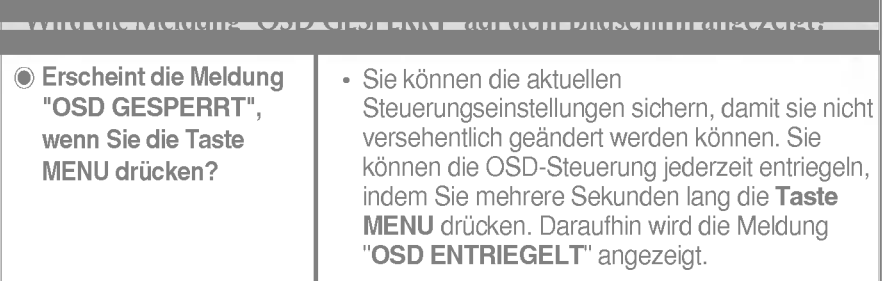

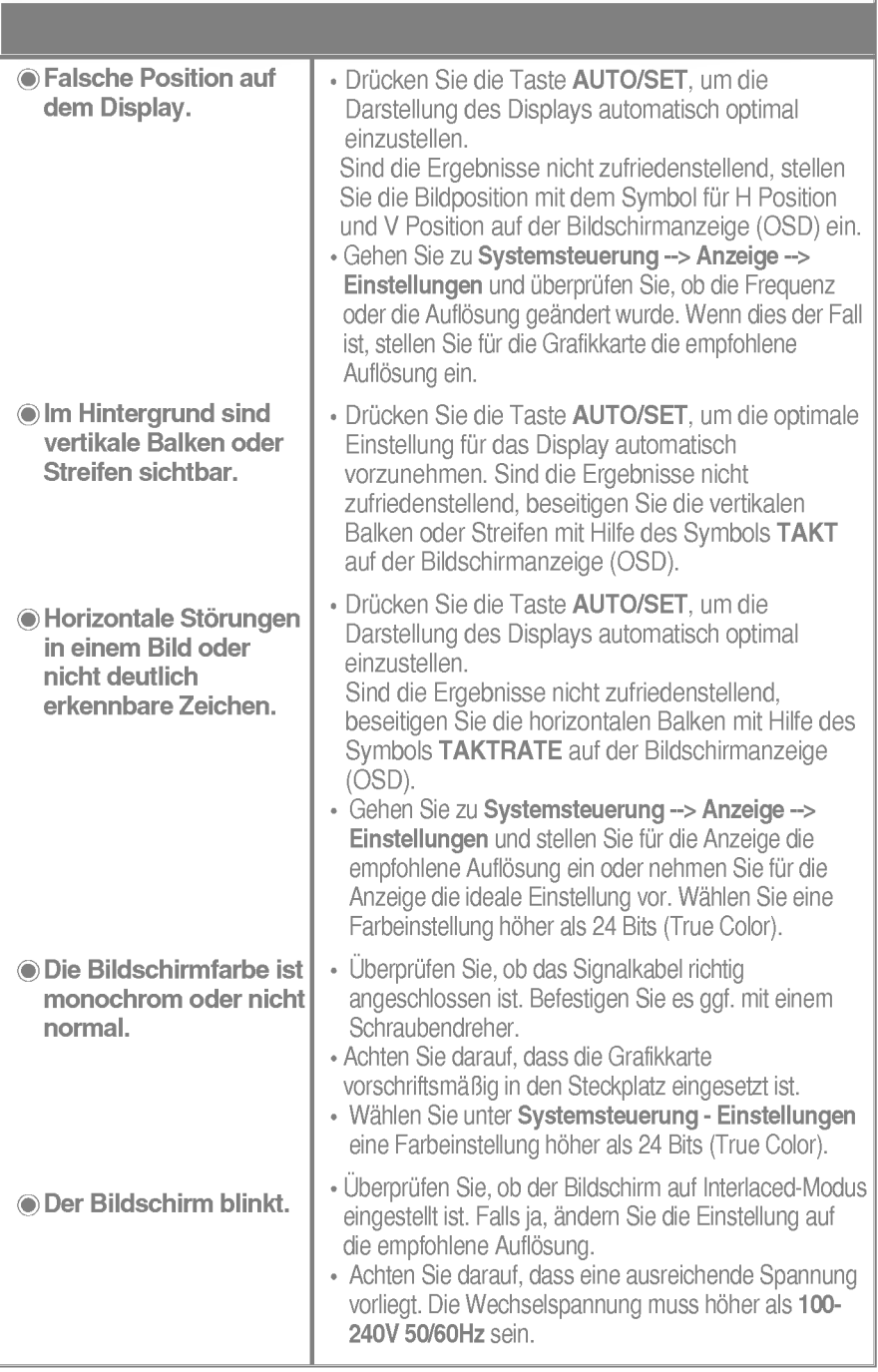

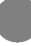

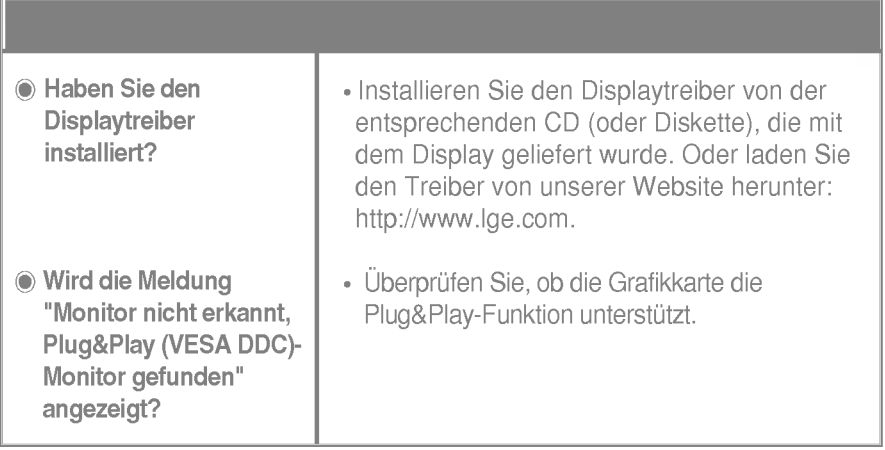

### L2000CE-Monitor

 $\Box$ 

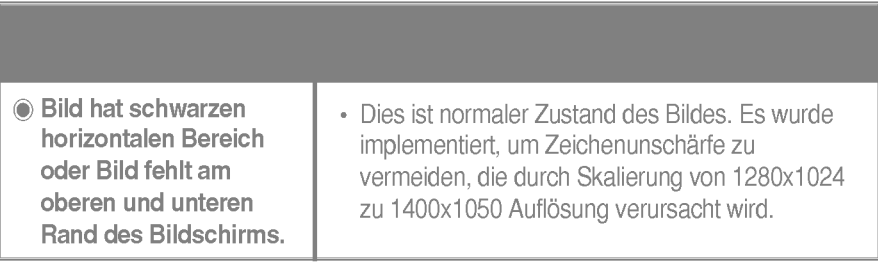

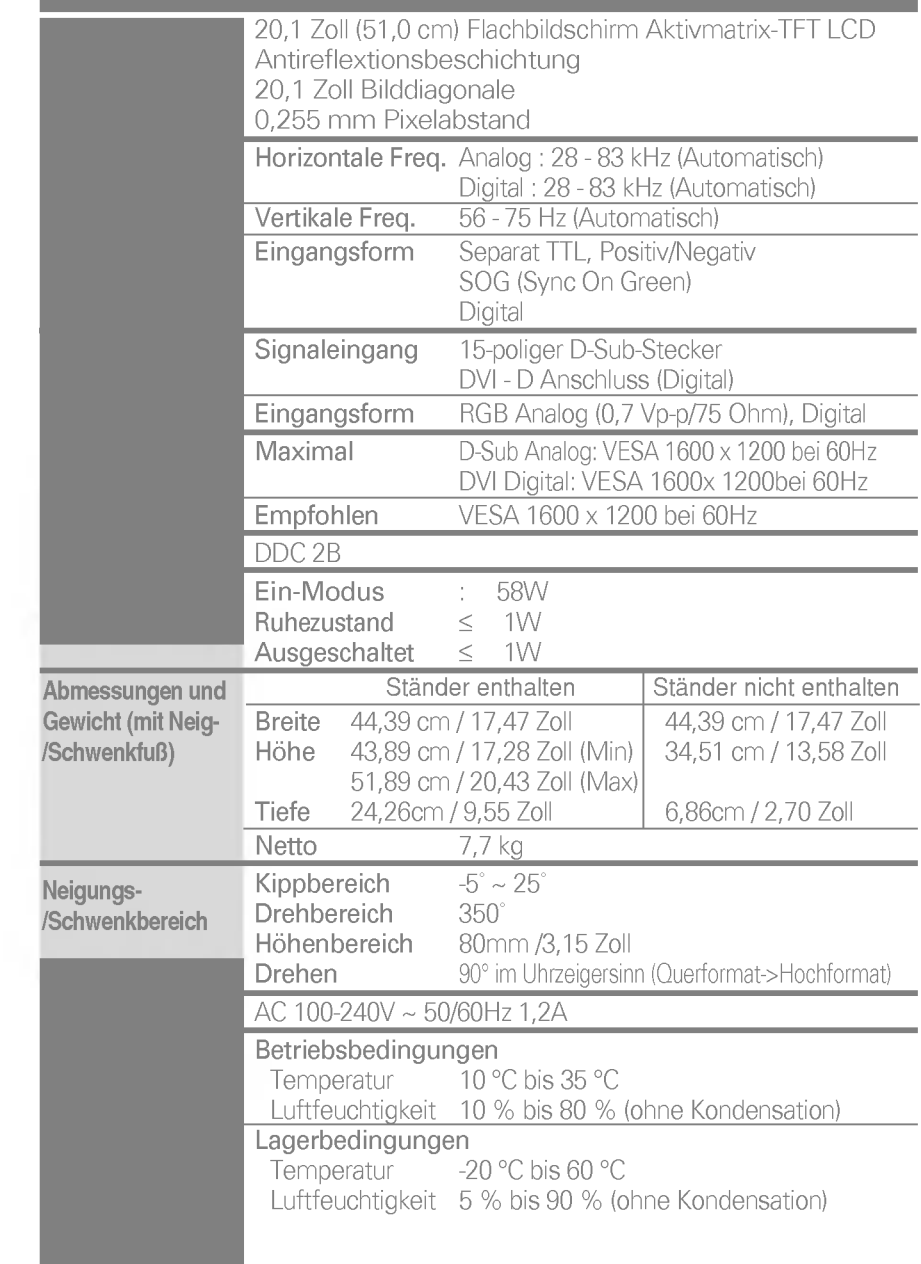

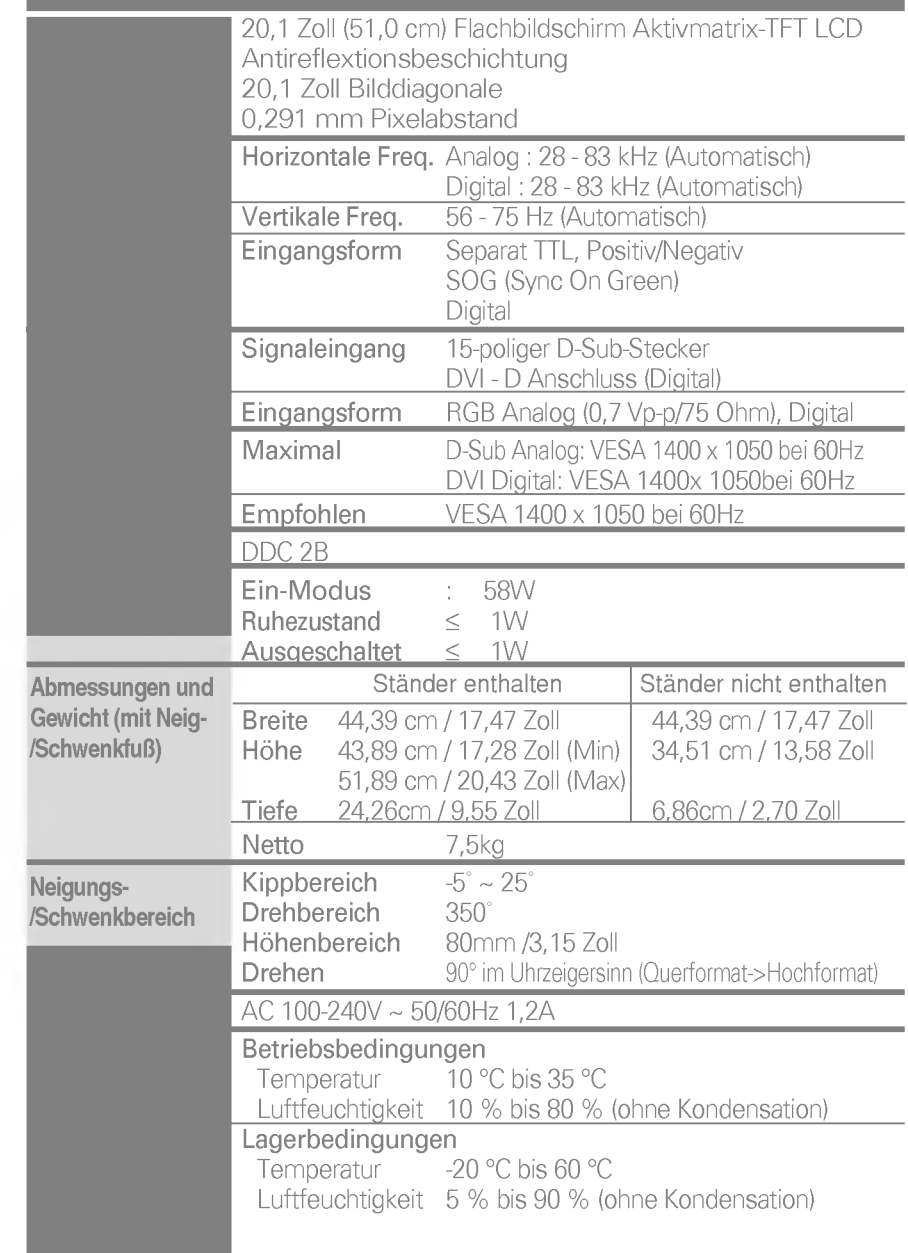

### Technische Daten

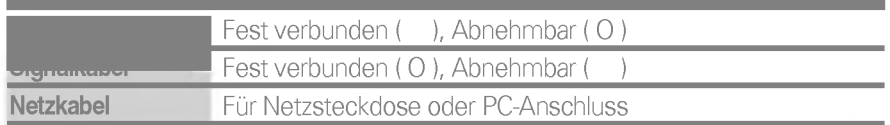

#### HINWEIS

Alle Informationen in diesem Dokument können ohne Vorankündigung geändert werden.

### Voreingestellte Modi (Auflösung)

 $\odot$  L2000C/L2000CN-Monitor

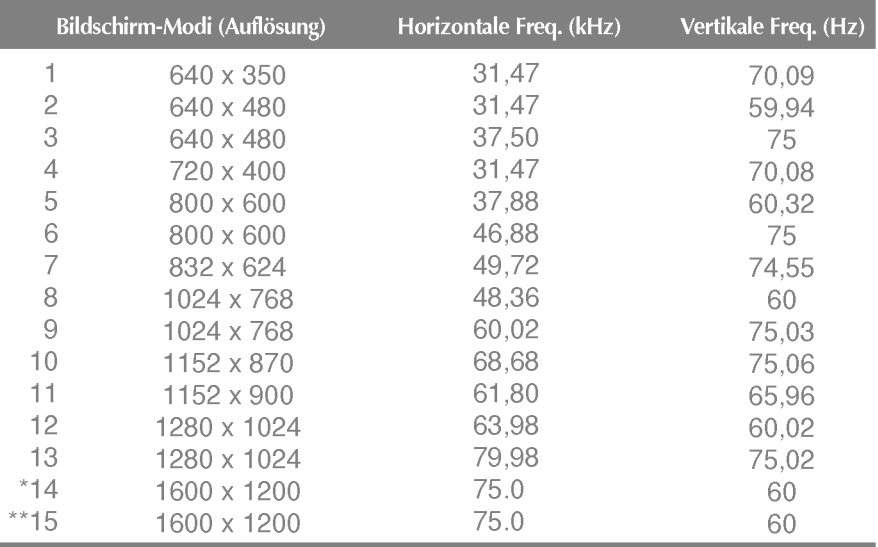

### \*Empfohlen Modus \*\*Digital Modus

L2000CE-Monitor

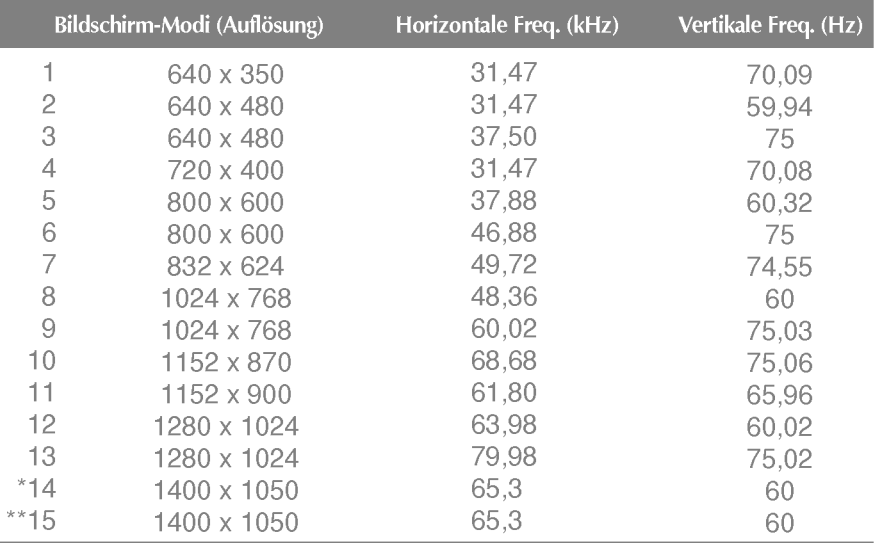

\*Empfohlen Modus \*\*Digital Modus

### Technische Daten

### Anzeige

Ein-Modus Ruhezustand Ausgeschaltet

Blau Bernsteinfarben Aus

### Signalanschlussbelegungen

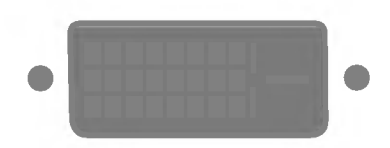

#### DVI-D-Anschluss

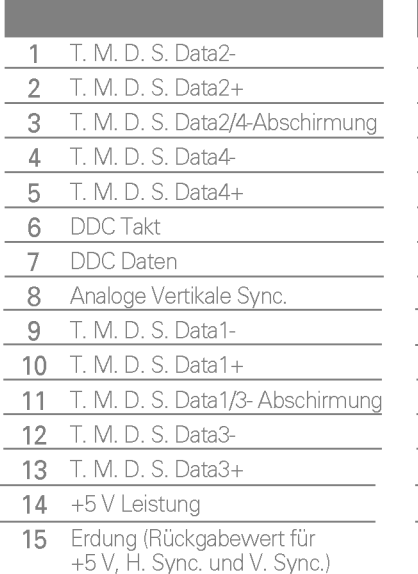

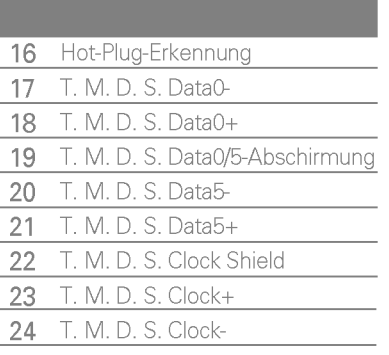

T. M. D. S. (Transition Minimized Differential Signaling)

#### VESA Wandmontage

An einem weiteren Objekt angeschlossen (Modell mit Ständer oder zur Wandbefestigung.Dieser Monitor kann mit VESA-Befestigungen angebracht werden VESA-Befestigungen sind nicht im Lieferumfang enthalten.) Zusatzliche Informationen entnehmen Sie bitte den dem VESA-Standard entsprechenden Anweisungen zur Wandmontage.

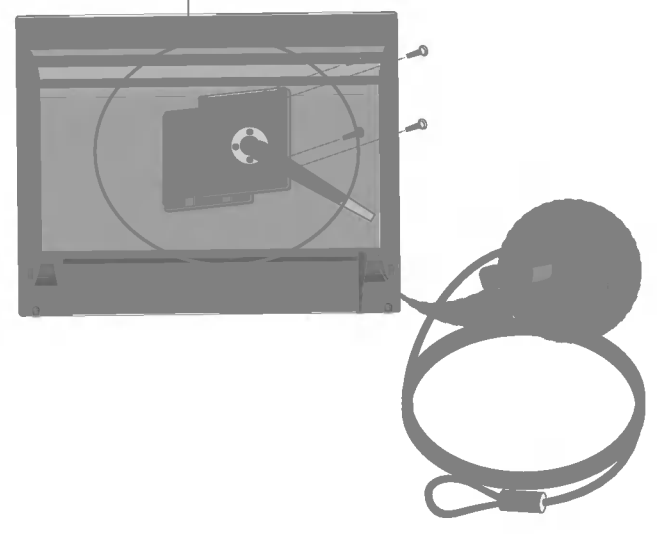

Kensington Sicherheitsvorrichtung Verbindung zu einem Sicherungskabel, das separat in den meisten Computer-Fachgeschäften erhältlich ist.

# Digitally yours **FIFIMA**

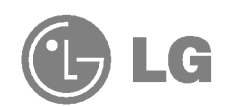